#### ЗАТО Северск, 27 АВГУСТА 2019 ГОДА

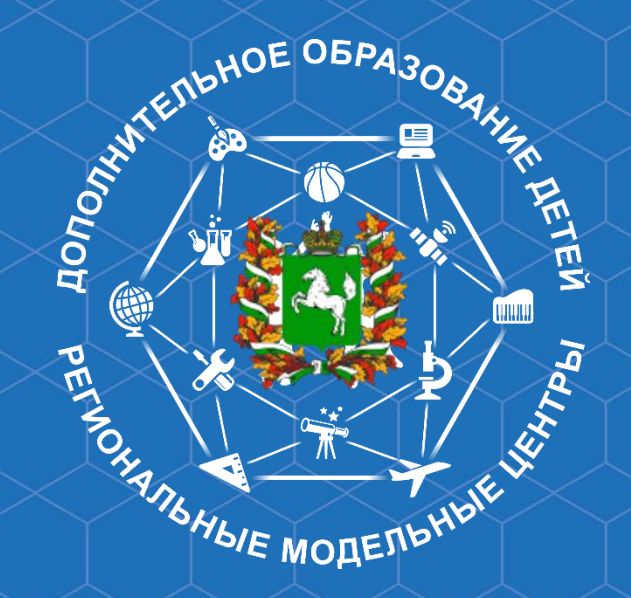

### **РАБОТА ОБРАЗОВАТЕЛЬНЫХ ОРГАНИЗАЦИЙ В НАВИГАТОРЕ ДОПОЛНИТЕЛЬНОГО ОБРАЗОВАНИЯ ДЕТЕЙ ТОМСКОЙ ОБЛАСТИ**

Андреева Елена Борисовна, методист регионального модельного центра (ОГБОУДО «ОЦДО»), менеджер регионального проекта «Успех каждого ребенка»

Информационная система, обеспечивающая работу системы персонифицированного финансирования в доп. образовании

> Информационная система поддержки механизмов управления качеством ресурсного обеспечения дополнительного образования

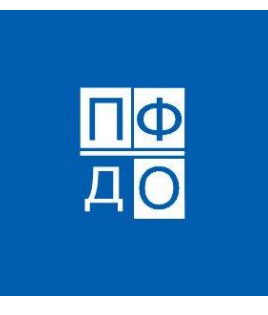

Ведомственный статистический инструмент учета детей в дополнительном образовании

> Информационный ресурс, обеспечивающий информационную открытость системы дополнительного образования для потребителей

**Образован** Успех кажлого ребенка Томская область

### **Работа с Навигатором. Возможности сбора информации**

Ведомственный инструмент сбора и анализа информации по региональной и муниципальным системам дополнительного образования детей

Функционал оценки охвата позволяет получить реальных охват детей дополнительным образованием за заданный период времени или на конкретную дату

Информационные отчеты, позволяющие в реальном времени получить данные о

- Количестве групп, обучающихся по конкретной программе
- Количестве договоров ПФ, бюджетных заявок и договоров платных обр. услуг
- Популярности направленностей дополнительного образования
- И др.

## **Работа с Навигатором. Реестры программ**

1 этап

Внесение программ организациями дополнительного образования

#### 2 этап

Внесение программ муниципальными и государственными ОО, имеющими лицензию на дополнительное образование детей и взрослых и реализующими соответствующие дополнительные общеобразовательные программы (школы и детские сады)

#### 3 этап

Внесение платных дополнительных общеобразовательных программ муниципальными и государственными образовательными организациями

#### 4 этап (с 01.09.2019)

Сертификация программ негосударственных образовательных организаций, СПО, вузов и пр. в заявительном порядке

Томская область

**Успех** каждого ребенка

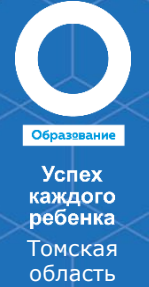

#### **Работа с Навигатором. Основная статистика**

**Организаций** в системе персонифицированного финансирования – 49 (528)

Количество **программ в реестре сертифицированных** программ  $-5$  (537)

Количество **программ в реестрах бюджетных программ** – 405

Количество **программ в реестре платных** программ – 151

Общее количество **программ** в системе - 561 (5835)

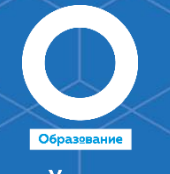

**Успех** каждого ребенка Томская область

### **Работа с Навигатором. Основная статистика**

**Общее число сертификатов в системе** – 13000 (114095) **340 ПФ**

**Работа с Навигатором. Подготовка к началу учебного года. Шаги образовательных организаций**

 $2018$  ГОД – оформление основного объема сертификатов дополнительного образования (114 000 из 155 765) во всех 20 МО;

- Внесение программ в Навигатор
- Сертификация программ для реестра ПФ в 10 МО
- Зачисление детей

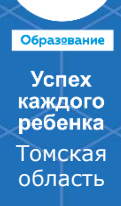

**Работа с Навигатором. Подготовка к началу учебного года. Шаги образовательных организаций**

# 2019 год

- 1. Подготовка программы к новому учебному году (изменение файла программы..)
- 2. Создание новых групп в новом учебном году (инструкция)
- 3. Внесение расписания на новый учебный год (инструкция)
- 4. Перевод детей в группу в новом учебном году (инструкция)

#### **! Инструкции !**

**Успех** каждого ребенка Томская область

#### **Работа с Навигатором. Подготовка к началу учебного года. Зачисление детей**

Зачисление основной массы детей должно состояться до 15 сентября!!! Включая перевод между последовательными модулями

Далее добор детей в группы

75 дней на зачисление детей «задним числом»

В первую очередь зачисление по сертифицированным программам

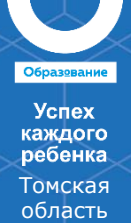

#### **Работа с Навигатором. Обновление функций. Расписание**

Без расписания можно начинать зачисление только по согласованию уполномоченного органа на программы из бюджетного реестра программ.

Для всех остальных программ необходимо внесение расписания.

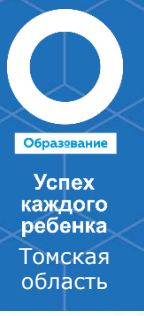

#### **Работа с Навигатором. Обновление функций**

Измененные инструкции:

- С разделом «Общие положения по работе в в личном кабинете (инструкция для образовательных организаций)» ознакомлен, специалисты будут учитывать.
- С разделом «Инструкция для образовательной организации (поставщика) для подтверждения подведомственности» ознакомлен, специалисты будут учитывать.
- С разделом «Особенности добавления образовательной программы в навигатор (создание программы)» ознакомлен, специалисты будут учитывать.
- С разделом «Как создать личный кабинет педагога» ознакомлен, специалисты будут учитывать.
- С разделом «Как осуществить перевод детей в группу последовательно идущего модуля программы (инструкция для образовательной организации)» ознакомлен, специалисты будут учитывать.

Новые инструкции:

- С разделом «Создание расписания при подготовке программ к зачислению детей» ознакомлен, специалисты будут учитывать.
- С разделом «Как образовательной организации узнать причину отказа от включения в тот или иной реестр программ?» ознакомлен, специалисты будут учитывать.

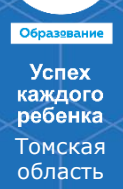

**Работа с Навигатором. Подготовка к началу учебного года. Шаги образовательных организаций**

#### **Если у ребенка нет сертификата?**

Оформление сертификатов дополнительного образования детям с 5 лет

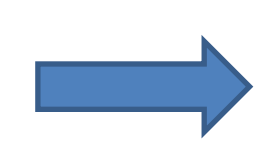

Родители должны получить сертификат на руки в электронном или бумажном виде

Актуальный список организаций, оформляющих сертификаты

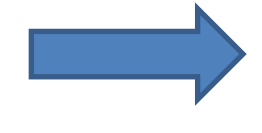

На свою электронную почту или на почту образовательной организации

образовательной услугой +

информационная работа с

При обращении за

родителями

Информация размещена в Навигаторе и открытых информационных ресурсах

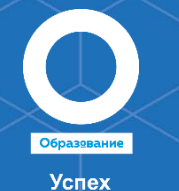

каждого ребенка Томская область

### **Работа с Навигатором. Реестр сертификатов**

Согласно «Правилам персонифицированного финансирования» (*раздел III. Ведение реестров сертификатов…),* Уполномоченный орган (уполномоченная организация) является ответственным за ведение реестра сертификатов.

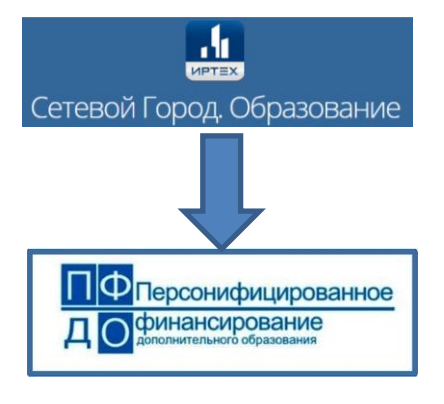

Первоначальное оформление сертификатов, хранение персональных данных

«Математика» ПФДО, все реестры участников системы, зачисления, образовательные траектории пр.

#### **«Ведение реестра сертификатов»:**

- 1. Поддержание его в актуальном состоянии (заморозка, активация сертификата, изменение сведений сертификата)
- 2. Оформление повторных выписок при утере доступа к ЛК родителя (ребенка)

### **Работа с Навигатором. Подготовка к началу учебного года. Шаги уполномоченного органа**

Проверить общую информацию об оформлении сертификатов на территории вашего муниципального образования: меню **Информация / Информация о получении сертификата.**

Проверить соответствие муниципальных параметров, принятым нормативным актом: **Информация / Муниципальные параметры** В случае изменения необходимо в т.ч. уведомить РМЦ

Проверить настройка сертификатов:

**Настройки сертификатов / Группы сертификатов** необходимо проверить все параметры, заданные в муниципальном положении о ПДО (номинал сертификата, объем средств, количество услуг по сертификату)

Установить месяцы в которые действует сертификат: **Настройки сертификата / настройки баланса**

Успех сажлого ребенка Томская область

#### **Работа с Навигатором. Перспективы развития**

- Независимая оценка качества образовательных услуг
- Функционал построение индивидуального образовательного маршрута
- Управление муниципальными заданиями (в т.ч. контроль исполнения)
- Анкетирование родителей
- Настраиваемый модуль мониторинга

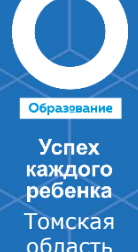

#### **Работа с Навигатором. Обновление функций. Кабинеты педагогов**

В разделе "Программы" у вас есть возможность создавать программы и направлять их в Черновики.

В разделе "Группы" есть возможность просматривать информацию о группах обучающихся по образовательным программам организации.

Созданный проект программы в дальнейшем направляется в нужный реестр из общего кабинета образовательной организации

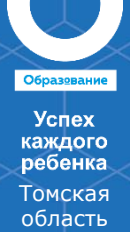

### **Работа с Навигатором. Обновление функций. Мероприятия и конкурсы**

В разделе "Программы" появилась возможность создавать Конкурсные мероприятия для детей и проводить регистрацию на них через Навигатор

В разделе «События» появилась возможность создавать мероприятия и новости

Созданные проекты конкурсов, мероприятий и программ в дальнейшем направляются на модерацию

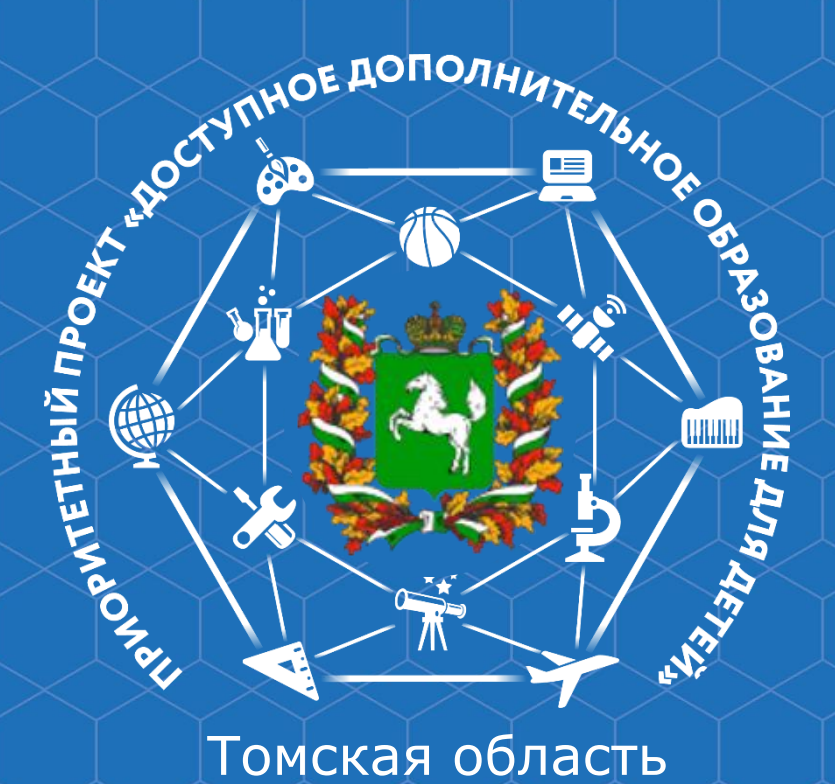

# Спасибо за внимание!